Copyright © 2007 Seiko Epson Corporation. All rights reserved.

## EPSON STYLUS<sub>™</sub> PHOTO R285 / 290 Series

**مالاحظة:**□ سيتم استخدام خرطوشة الحبر الثبتة لأول مرة في الطابعة لإمداد رأس الطباعة. ومن ثم فإن هذا الخرطوشة ستطبع عدد صفحات أقل مقارنة بخراطيش الحبر الستخدمة فيما بعد. **توجه:** ❏ مقداری از جوهر مخزنهای جوهری که از ابتدا بر روی چاپگر شما نصب شده اند، برای شارژ هد چاپ مورد استفاده قرار می گیرند. این مخزنهای جوهر در مقایسه با مخزنهای بعدی تعداد صفحات کمتری چاپ خواهند کرد.

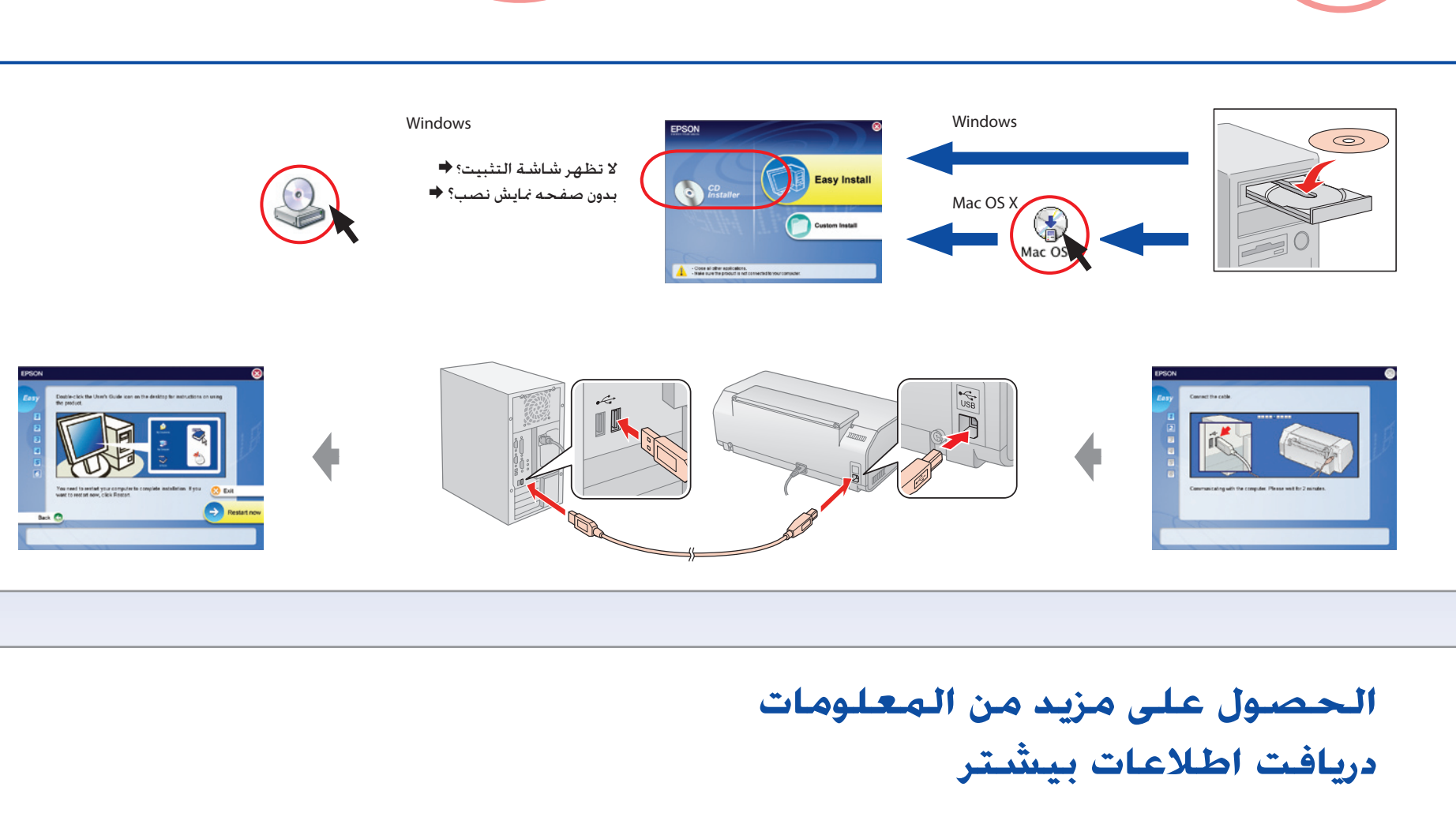

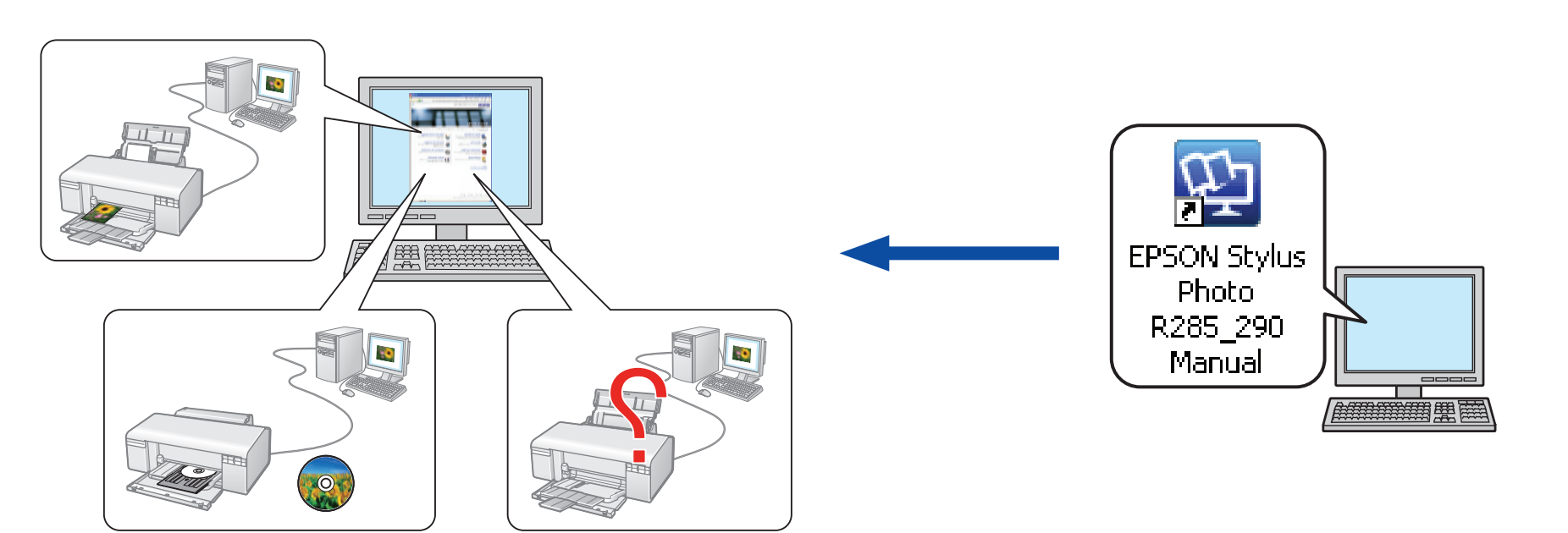

.6

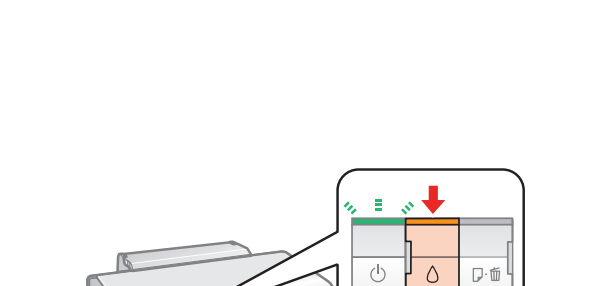

**ال تقم بتوصيل كبل USB إال عندما تشير التعليمات إلى ذلك.**

**قبل از اینكه از شما خواسته شود، از متصل كردن كابل USB خودداری كنید.**

- $\Box$  لا تفتح عبوة خرطوشة الحبر إلا إذا كنت على استعداد لتثبيتها بالطابعة. فخرطوشة الحبر معبأة للحفاظ على درجة الاعتمادية.<br>□ قم بتخزين درج CD/DVD في وضع أفقي. ❏
- ❏ محفظه DVD/CD را بصورت مسطح حفظ کنید. توجه: ❏ بسته مخزن جوهر را تا زمانی که آماده نصب کردن آن در چاپگر نشده اید باز نکنید. بسته یندی مخزن جوهر برای اطمینان بیشتر وکیم شده است.. .1 **مالحظة**:

SIS

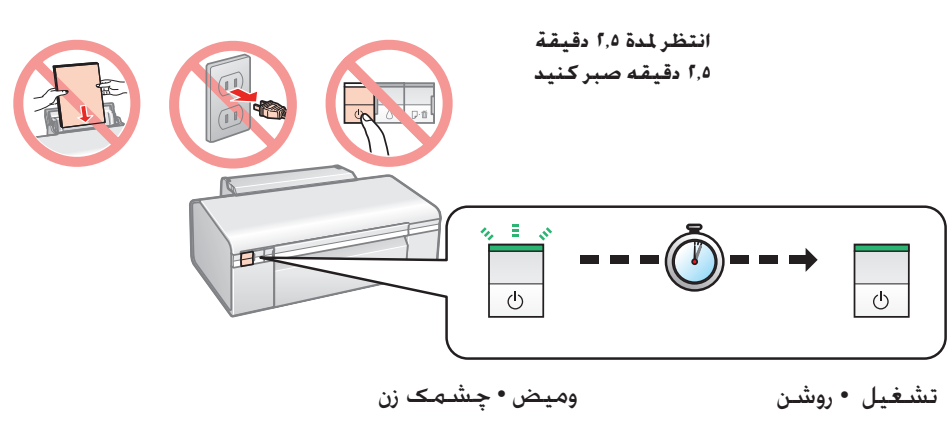

في حالة ظهور هذه الشاشة، انقر **Cancel**( **إلغاء**(. با ظاهر شدن این صفحه، **Cancel**( لغو( را کلیک کنید. .7

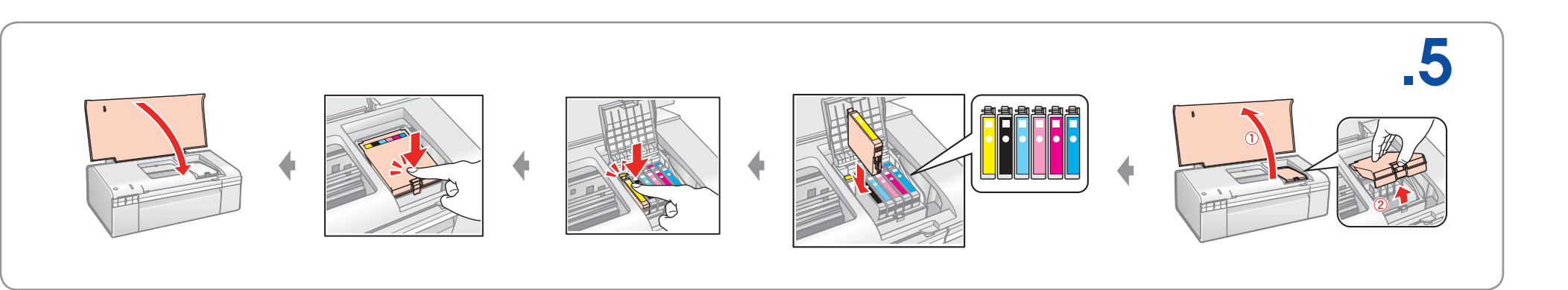

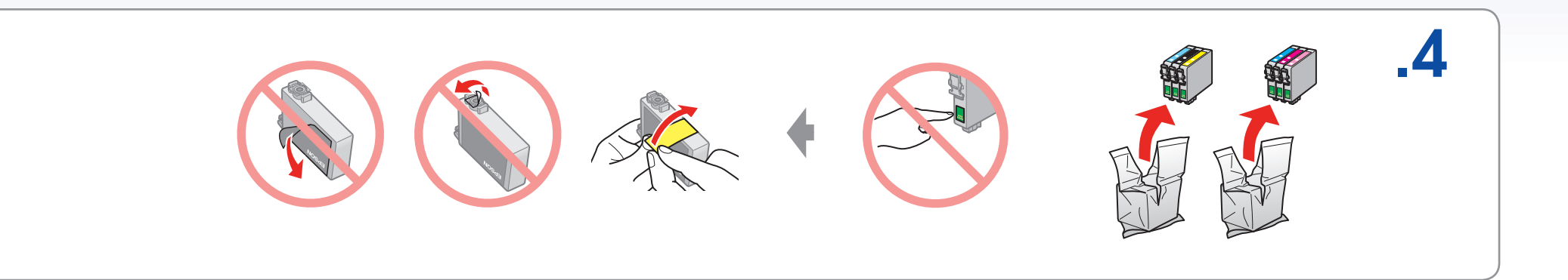

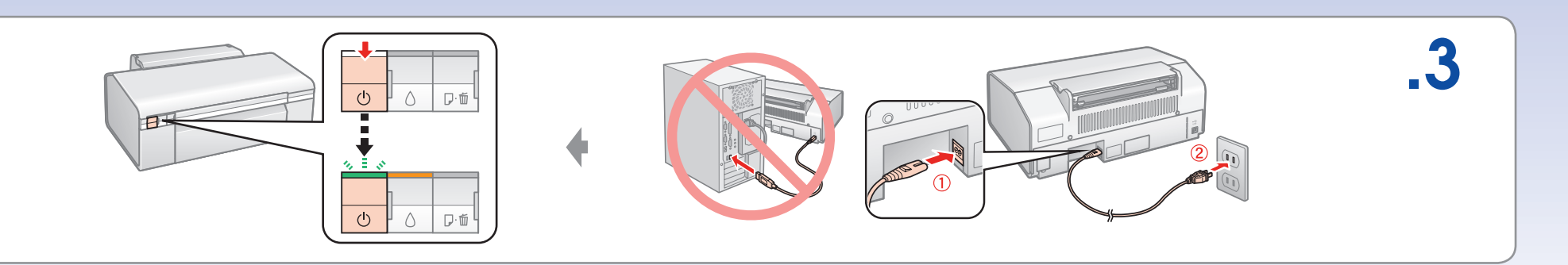

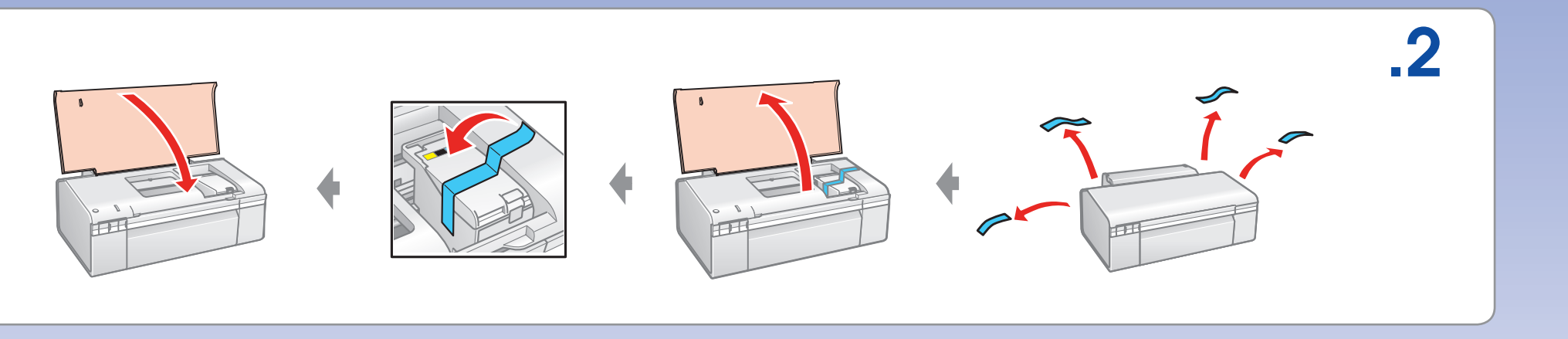

**ابدأ من هنا • از اينجا شروع كنيد**

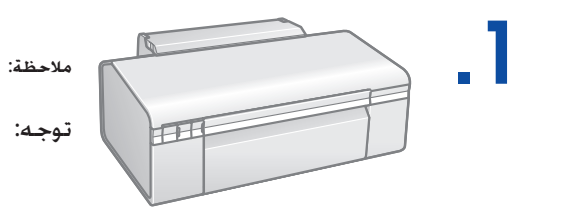

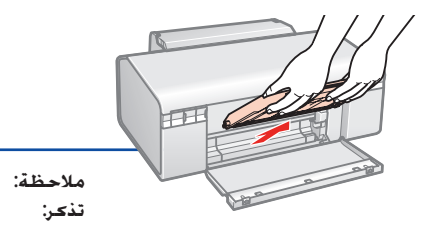

**مالحظة**: ❏ يمكن فك الدرج األمامي لتحويل الدرج إلى وضع طباعة DVD/CD. **تذکر**: ❏ محفظه جلویی برای تغییر وضعیت به حالت چاپ DVD/CD قابل جدا شدن است.